## Chapter Invitational Competition FAQ

Feb. 25, 7:00pm ET/4:00pm PT

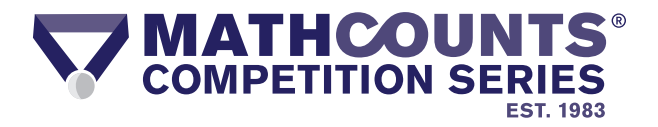

### **Student Access and Eligibility**

**How do my students access the Chapter Invitational Competition?**

When your students are ready to begin the competition, they will log into [their AoPS account at https://artofproblemsolving.com/contests/](https://artofproblemsolving.com/contests/mathcounts/portal) mathcounts/portal. In their Student Portal, they will begin the competition by clicking on the "Start Contest" button at the top of the page.

Note, once students login to their Student Portal, they will see a timer counting down to when they can click the "Start Contest" button and enter the Contest Platform. Students should remain on their Student Portal while the timer counts down. Once the time elapses, the "Start Contest" button will unlock, and students can click on it to access the competition. There will be no need for them to refresh the page. Students should be prepared to wait up to 10 minutes before the "Start Contest" button unlocks and they can access the competition because students are being granted permission to enter the contest in preassigned waves. A new wave starts every 2 minutes so as not to overload the system.

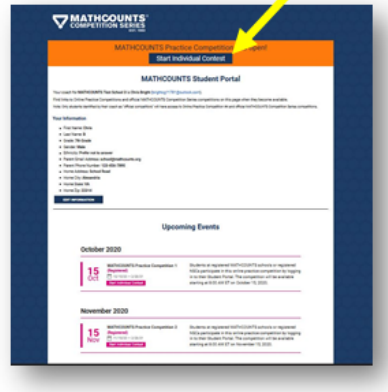

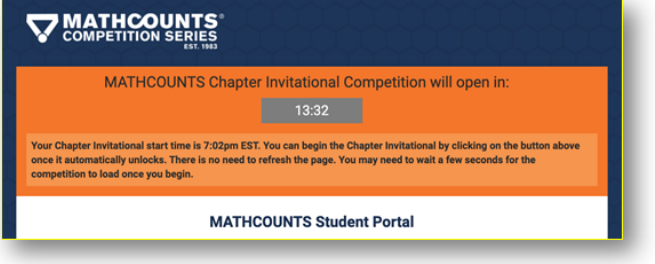

#### **Who is eligible to participate in the Chapter Invitational Competition?**

Only competitors who qualified to advance from the Chapter Competition level are eligible to participate in the Chapter Invitational Competition. Coaches should ensure that their qualifying students have a "Qualified" designation listed in the Invitational column on their Coach Portal at https://artofproblemsolving.com/contests/mathcounts/portal.

#### **How long will the competition take to complete?**

Students should allow approximately 90 minutes to complete the competition once they begin. Students must complete the Sprint and Target Rounds in one sitting. Students have up to 40 minutes to complete the Sprint Round and 6 minutes to complete each pair of Target Round problems (4 pairs/6 minutes each). There will be a 10-minute break between the Sprint Round and Target Round and 1-minute breaks between each pair of Target Round problems. Students must login to their Student Portals at https://artofproblemsolving.com/contests/mathcounts/portal at 7:00pm ET/4:00pm PT on February 25 to take the Chapter Invitational Competition. Students will take the Sprint and Target Rounds only; there are no Team or Countdown Rounds for the Chapter Competition.

# **MORE ON NEXT PAGE**

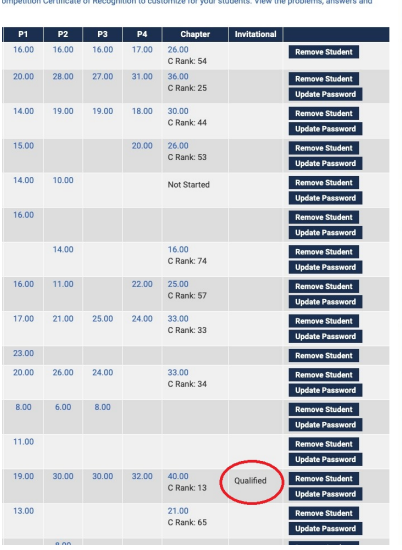

**How can I confirm which of my students are qualified to participate in the Chapter Invitational Competition?**

Login to your Coach Portal at https://artofproblemsolving.com/contests/ mathcounts/portal. Students eligible to compete in the Chapter Invitational Competition will have a "Qualified" designation listed in the Invitational column on your Coach Portal.

**What should my students expect once they start the competition?**

Once competitors click the "Start Contest" button, they must read and agree to the MATHCOUNTS Honor Code by entering their name in the field provided. Competitors will then be presented with a short explanation of the Sprint and Target Rounds, rules regarding calculators and allowable aids and guidelines on entering answers. After reviewing this information, competitors will click "Start Contest" to begin the Sprint Round. For both the Sprint and Target Rounds, students should not click "Submit" unless they are completely done with the round. Once a student clicks "Submit," they are locked out of the round and may not return.

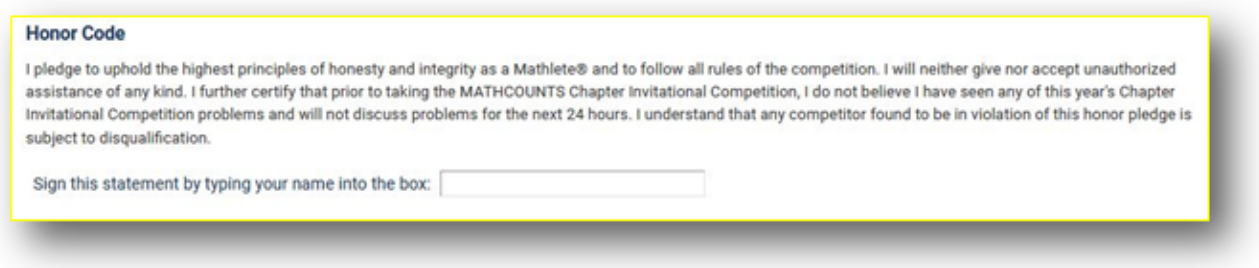

Upon completing the Target Round, competitors will be asked to certify that they followed the Honor Code. Certification is required for the Chapter Invitational Competition.

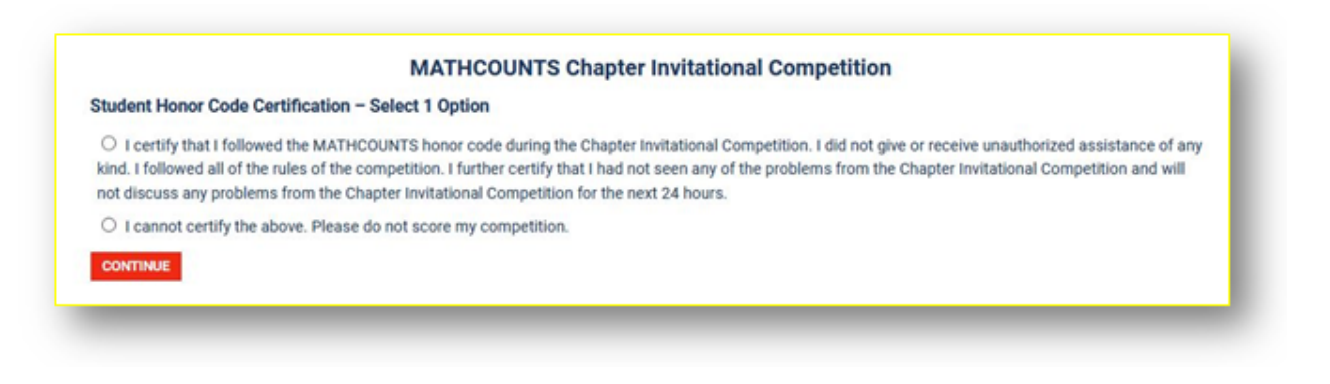

**How can I view the status of my students taking the Chapter Invitational Competition?**

Coaches can monitor their students' activity on the Chapter Invitational Competition from their Coach Portals at https://artofproblemsolving.com/contests/mathcounts/portal.

 $\triangleright$  Until the student clicks on the "Start Contest" button from inside their Student Portal, their status will remain "Not Started."

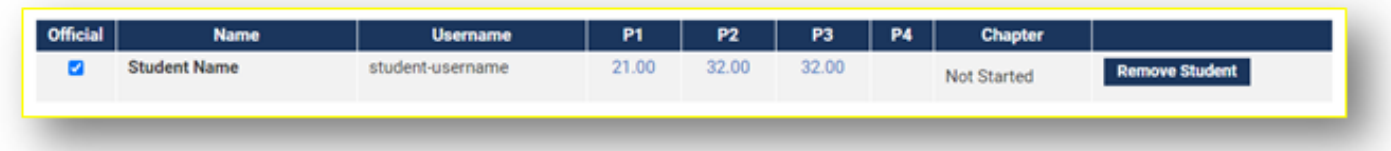

 $\triangleright$  When students click the "Start Contest" button, they will first reach the pre-competition page with the Student Honor Code, proctor information and competition instructions. You will see the following message if the student has reached these pages but has not started the competition.

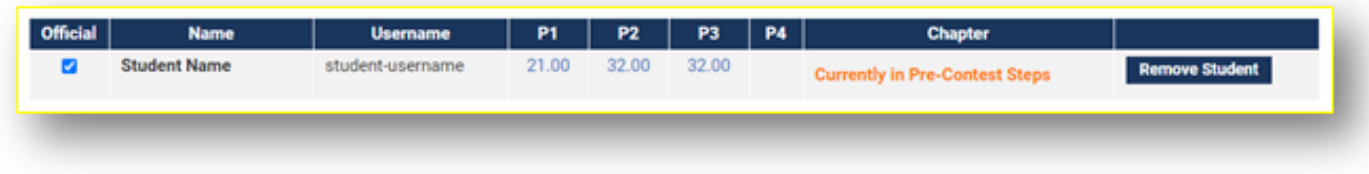

 When the student completes their pre-competition steps and begins the Sprint Round, their competition timer will begin. You will see the time they started the Sprint Round and a note that it is "Currently In Progress."

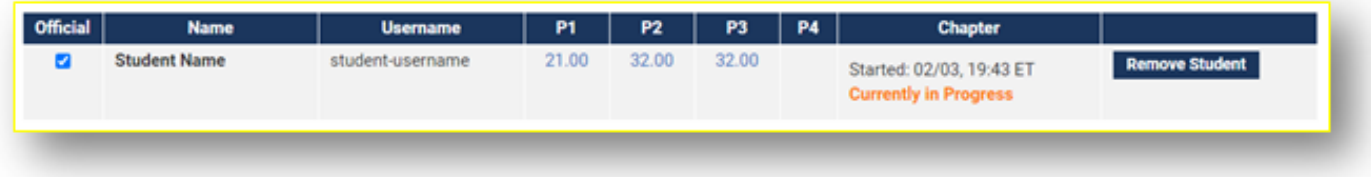

 $\triangleright$  Once the Target Round has been completed, students will reach the post-competition pages. These include an honor code certification and a proctor certification that must be filled out. Until students have completed these post-competition steps, you will see the following message along with their competition timestamps.

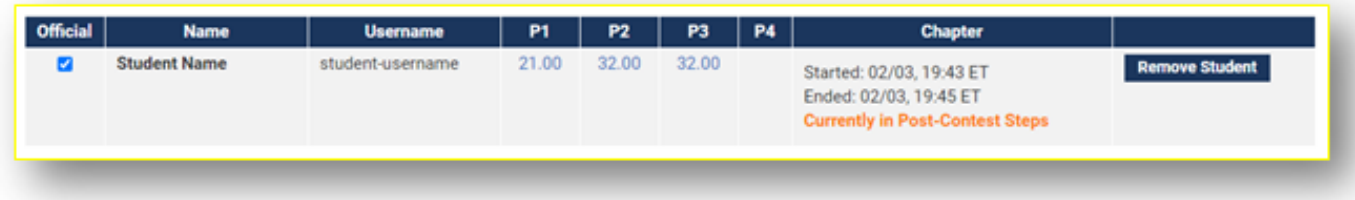

 $\triangleright$  After students complete their post-competition steps, they will see a final confirmation page congratulating them on completing the competition, and you will see the Started and Completed timestamps and this green message indicating that the student has completed all necessary steps.

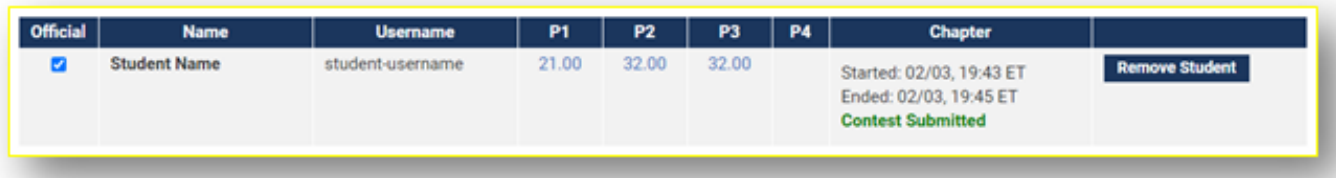

## **Common Questions/Issues**

**What if my student forgets her username or password to login to her AoPS account?**

You can find your students' usernames on your Coach Portal and can update passwords for students with "limited accounts". If you do not see an "Update Password" button for a student on your Coach Portal, that student can reset their own password by clicking "Forgot username/password" when signing into their account at <https://artofproblemsolving.com/contests/mathcounts/portal>. An email will be sent to the student with instructions to change their password.

If you change your student's password from your Coach Portal, you should copy and paste the new password when sending to your student.

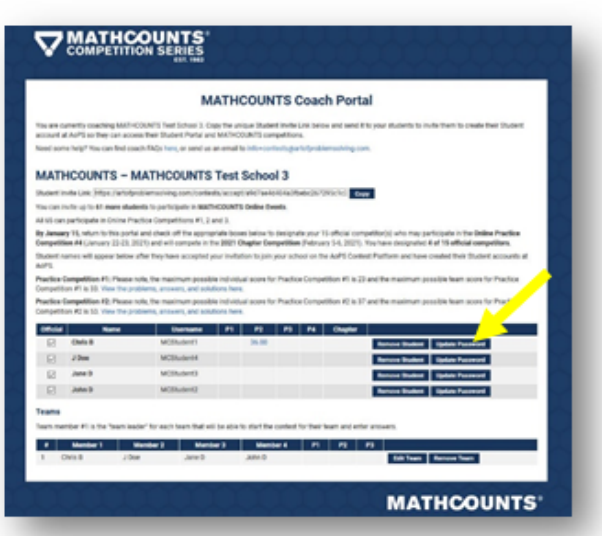

**What if my student loses Internet connection during the competition?**

The student or coach should immediately contact AoPS at info+contests@artofproblemsolving.com explaining the situation. MATHCOUNTS and AoPS will assess the situation and contact the student, coach and proctor with next steps. MATHCOUNTS and AoPS staff will be on duty to assist with these situations.

**My student is listed on my Coach Portal and is logging in to the Contest Platform using a valid username and password but cannot get access to their Student Portal. How can they access their Student Portal?**

You should check your Coach Portal to ensure the student does not have a duplicate listing. If your student does have a duplicate listing in your Portal, please make sure they login using the username and password for the account marked "official." Remove the account that is not marked official. If your student still cannot access their Student Portal, you or the student should contact AoPS at info+contests@artofproblemsolving.com.

**My student clicked "Submit" on their competition before they intended to.** 

Unfortunately, competitions cannot be reset for students who click "Submit" before they intend to. Students should be careful to read all warnings when clicking "Submit" as they will not be permitted to return to earlier rounds.

**My student's device is using a browser that is not supported by the Contest Platform or does not allow them to view Sprint or Target Round images.**

Students should switch to a different device that is supported by the Contest Platform. This can be a personal device and does not have to be a school-issued device. If the student experiences issues loading images during the competition, the student and/or coach should send an email to info+contests@artofproblemsolving.com immediately to report the issue. MATHCOUNTS and AoPS will assess the situation and contact the student, coach and proctor with next steps.

# **MORE ON NEXT PAGE**

## **Chapter Invitational Competition Proctoring**

**What forms of proctoring are acceptable for the Chapter Invitational Competition?**

Proctoring is required for the Chapter Invitational Competition. Below are a few options for proctoring students.

If school instruction is in-person, the coach can identify a way for students to take the competition at school under their supervision. Students will need computers to take the competition and should take the Chapter Invitational Competition in the same environment to test Internet connectivity.

If school instruction is online, coaches can utilize the interactive technology they typically use in their online classroom environment so they can watch students during testing.

If a student's coach is not able to serve as the proctor, another responsible adult may proctor students during testing. While it is the least desirable option, a parent may serve as a proctor. Parents should confirm with the coach afterwards that they proctored their child.

#### **What guidelines must proctors follow for the Chapter Invitational Competition?**

Proctors are responsible for ensuring that competitors:

- Have a testing space clear of any aids other than those allowed under the competition rules (pencils, pens, erasers and blank scratch paper).
- Are continuously monitored during the entirety of the competition.
- Use a calculator only during the Target Round and that the calculator conforms to the following restrictions: - Students may use any calculator (including programmable and graphing calculators) that does not contain a QWERTY (typewriter-like) keypad.
	- Smart phones, laptops, tablets, iPods® and other digital music players, personal digital assistants (PDAs) and any other "smart" devices are not considered to be calculators and may not be used as calculators during competitions. -Students may not use calculators to exchange information with another person or device during the competition.
- Do not make use of the Internet, any personal (digital or other) communication devices, notes or other reference materials including dictionaries and translation dictionaries.
- Do not (1) receive ANY help from the proctor or anyone else (including, but not limited to, hints or suggestions like, "Did you reduce all of your fractions?" or "Do you want to work through this problem again?" or "Do you want to check your work before submitting your answers?", (2) give ANY help to anyone else or (3) copy (in written or digital form) any questions or answers from the competition.
- Follow all rules of the competition.

**What should proctors expect once the competitor starts the competition?**

After competitors have read the Honor Code and entered their name, the proctor should read the Proctor Responsibilities, enter their name and contact information in the fields provided, and ensure the competitor reviews the competition instructions. If proctoring is being conducted virtually, the student should either allow the proctor to view their screen to read the competition instructions or read the instructions aloud for the proctor. If being proctored virtually, the proctor must give the student permission to enter the proctor's name and contact information where required.

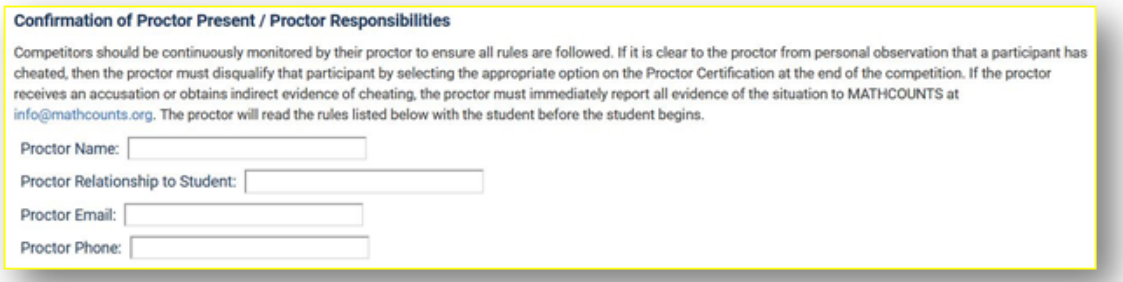

Upon completion of the competition, proctors must read the Proctor Certification, choose the appropriate certification option and enter their name in the field provided. If proctoring is conducted virtually, the student should either allow the proctor to view the screen to read the Proctor Certification section or read the certification statement aloud for the proctor. If being proctored virtually, the student must receive permission from the proctor to select the appropriate certification option and enter the proctor's name where required.

### **Results and Advancement**

**When and where can I find competitors' results?**

Results for the Chapter Invitational Competition will be available on Student and Coach Portals beginning March 4 at 7:00pm ET/4:00pm PT. On or after March 4, students can click on "View Results" on their Student Portal to view their overall score, their ranking in the Chapter Invitational Competition, and which problems were marked correct and incorrect. MATHCOUNTS will notify coaches and parents of students advancing to the State Competition by March 4 at 7:00pm ET/4:00pm PT.

**How do students advance to the State Competition?**

The five highest scoring students from each chapter and the next ten highest scoring students statewide (based on their scores on the Sprint and Target Rounds from the Chapter Invitational Competition) will advance to the State Competition.

**Who do I contact if I have additional questions?**

If you have questions about the AoPS Contest Platform, contact AoPS at info+contests@artofproblemsolving.com. If you have questions about your registration or the program, please contact MATHCOUNTS at info@mathcounts.org.

Good luck and thank you for making the MATHCOUNTS opportunity possible for your students during this unprecedented year!

-the MATHCOUNTS team